www.jrk-nordrhein.de  $\odot$  [@jrk\\_nordrhein](http://www.instagram.com/jrk_nordrhein)  $\frac{1}{17}$  [@jrk.nordrhein](http://www.facebook.com/jrk.nordrhein)

Themenpaket 2 | Digitale Medien zielorientiert bedienen und anwenden

**Methode -** Social-Media-Führerschein

#### **Ziele:**

Kinder und Jugendliche lernen,

- •sich sicher und selbstbestimmt durch die sozialen Netzwerke und Messenger-Dienste zu bewegen und
- sich spielerisch mit dem eigenen Wissen rund um die sozialen Netzwerke und Messenger-Dienste auseinanderzusetzen.

**Themen:** soziale Netzwerke, Messenger-Dienste **Voraussetzungen:** Nutzung der sozialen Netzwerke, eigenes Endgerät, Stoppuhr, Quiz-Webanwendung, Dokument zur Darstellung der Fragen aus dem Praxisteil, ausgedruckte Dokumente: "Selbstbeurteilung: Deine Einschätzung ist gefragt!" sowie "Urkunde: Dein Social-Media-Führerschein", Stift, ggf. Stempel **Alter:** ab 13 Jahren

**Dauer:** min. 90 Min.

**Empfohlene Gruppengröße:** min. 2 Teilnehmende **Ablauf:** Stellt die Fragen für den Praxisteil auf einem separaten Dokument dar. Lest die Fragen einmal vor und startet dann die Stoppuhr mit der jeweiligen Zeitangabe. Besprecht nach Ablauf der Zeit die Antworten der einzelnen Teilnehmenden in der Gesamtgruppe und stellt die richtigen Lösungsansätze dar.

Für die theoretische Prüfung werden den Kindern/Jugendlichen Fragen gestellt, die eine richtige Antwortmöglichkeit beinhalten. Nutzt z.B. Kahoot!, um aus der "Prüfung" ein Gruppenerlebnis zu machen.

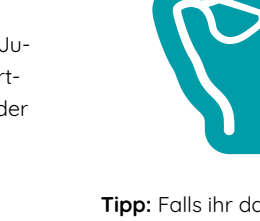

**Tipp:** Falls ihr das Thema auch mal bei Insta behandeln wollt, lassen sich die Fragen (in verkürzter Form) auch prima für eine interaktive Insta-Story nutzen. Führt abschließend mit den Teilnehmenden eine Selbstbeurteilung durch und stellt ihnen einen Soziale-Medien-Führerschein aus.

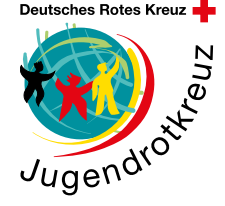

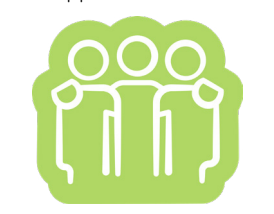

**Hinweis:** Kahoot! wird auch bei der **Sammlung – Digitale medienpädagogische Tools für den täglichen Gebrauch** in diesem Themenpaket (Paket 2) vorgestellt.

www.jrk-nordrhein.de  $\odot$  [@jrk\\_nordrhein](http://www.instagram.com/jrk_nordrhein)  $\frac{1}{17}$  [@jrk.nordrhein](http://www.facebook.com/jrk.nordrhein)

Themenpaket 2 | Digitale Medien zielorientiert bedienen und anwenden

**Methode -** Social-Media-Führerschein

 **Social Media – Praxisteil**

**1. Aufgabe: Altersbeschränkung** (10 Minuten zur Recherche, 10 Minuten zur Besprechung)

Informiere dich, welche Altersbeschränkung für die von dir genutzten Messenger-/Social-Media-Dienste gelten. Prüfe, ob dein Alter dem vorgegebenen Alter der Messenger-/Social-Media-Dienste entspricht. Hast du dein Alter wahrheitsgemäß angegeben? Nein? Dann sollten deine Eltern bzw. Erziehungsberechtigten der Nutzung des Dienstes/der Dienste zustimmen und gemeinsam mit dir, z.B. auf Grundlage der Elternaufsicht-Einstellung bei Instagram, über Möglichkeiten und Grenzen der Nutzung sprechen.

**Hinweis:** Rechtliche Grundlage für die Verarbeitung deiner Daten durch Messenger-/Social-Media-Dienste ist gem. Artikel 7 der Datenschutzgrundverordnung deine Einwilligung. Diese Vorschrift findest du unter **Themenpaket 3 Factsheet – Die wichtigsten gesetzlichen Regelungen.** 

2. Aufgabe: Zugriff auf den Standort (10 Minuten zur Umstellung, 5 Minuten zur Besprechung)

Prüfe unter den Geräteeinstellungen, welche Dienste derzeit auf deinen Standort zugreifen können. Ist es bei allen Diensten notwendig, dass sie auf deinen Standort zugreifen? Überprüfe kritisch und ändere ggf. die Einstellungen.

**Hinweis:** Gehe wie folgt vor, um die Standort-Einstellungen zu ändern: Öffne Einstellungen auf deinem Handy ⇒ Standort ⇒ wähle die App aus ⇒ ändere ggf. die Einstellungen.

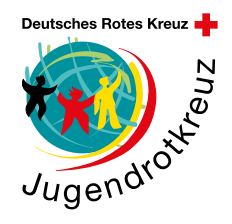

## **3. Aufgabe: Deaktivierung der Kommentarfunktion**

(2 Minuten zur Umstellung, 3 Minuten zur Besprechung)

Kein Kommentar? In manchen Fällen, z.B. um dich vor (bösartigen) Kommentaren auf Insta zu schützen, ist es sinnvoll, die Kommentarfunktion auszuschalten. Schalte probeweise für einen deiner Beiträge die Kommentarfunktion aus. Weißt du, wie das geht?

**Hinweis:** Tippe auf die drei Punkte deines Beitrages und dann auf "Kommentarfunktion deaktivieren".

**Methode -** Social-Media-Führerschein

 **Social Media – Praxisteil**

**5. Aufgabe: Sichtbarkeit deiner Story** (3 Minuten zur Umstellung, 5 Minuten zur Besprechung)

Jede\*r sieht deine Story? Stelle (probeweise) ein, dass nur ausgewählte Personen Personen deine Instagram-Story sehen.

**Hinweis:** Tippe auf Einstellungen  $\Rightarrow$  **Privatsphäre**  $\Rightarrow$  Story Enge Freunde wähle Leute aus, die deine Story sehen dürfen.

# **6. Aufgabe: Deaktivierung von optionalen Cookies**

(3 Minuten zur Umstellung, 5 Minuten zur Besprechung)

Wenn du möchtest, dass möglichst wenige deiner persönlichen Daten (Alter, Wohnort, Hobbus etc.) an andere Unternehmen weitergegeben werden sollen, dann deaktiviere optionale Cookies.

**Info:** Cookies sind Datenpakete, die zwischen Computerprogrammen ausgetauscht werden. Allgemein werden mit dem Begriff meist HTTP-Cookies bezeichnet, mit deren Hilfe Websites Nutzer\*innendaten lokal und serverseitig speichern, um einzelne Funktionen und Webanwendungen wie Onlineshops, soziale Netzwerke und Foren nutzer\*innenfreundlicher gestalten zu können.

**Quelle:** [https://www.ionos.de/]( https://www.ionos.de/digitalguide/hosting/hosting-technik/was-sind-cookies/
) [digitalguide/hosting/hosting]( https://www.ionos.de/digitalguide/hosting/hosting-technik/was-sind-cookies/
)[technik/was-sind-cookies/]( https://www.ionos.de/digitalguide/hosting/hosting-technik/was-sind-cookies/
)

**Hinweis:** Tippe auf Einstellungen in deinem Instagram-Account < Privatsphäre < Beiträge < wähle aus, wer dich markieren darf (z.B. Personen, denen du folgst).

**Hinweis:** Tippe auf Einstellungen in deinem Instagram-Account ⇒ Privatsphäre ⇒ Cookies ⇒ deaktiviere ggf. optionale Cookies.

#### **4. Aufgabe: Markierungen auf Insta**

(3 Minuten zur Umstellung, 5 Minuten zur Besprechung)

Jede\*r darf dich auf Insta (oder in anderen Sozialen-Medien-Diensten) markieren? Das kannst du ändern! Stelle (probeweise) ein, wer dich auf Instagram markieren darf.

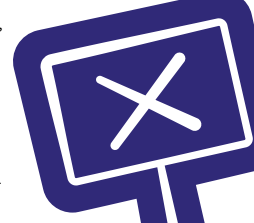

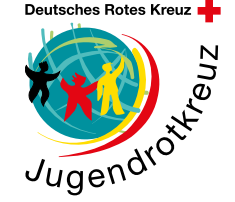

**Methode -** Social-Media-Führerschein

 **Social Media – Praxisteil**

**7. Aufgabe: Bilder-/Videosuche auf einem anderen Account** (3 Minuten. zur Suche, 5 Miuten zur Besprechung)

Suche ein Bild oder Video von dir auf einem anderen Account (deiner Freund\*innen). Wusstest du von der Bild- oder Videoveröffentlichung? Hat die Person, auf deren Account ein Bild oder Video von dir ist, dich (bzw. deine Eltern) vor Veröffentlichung des Bildes oder Videos um Erlaubnis gefragt? Nein? Dann solltest du die Person darauf aufmerksam machen, dass sie ohne deine Einwilligung kein Bild oder Video von dir veröffentlichen darf

**Hinweis:** Rechtliche Grundlage ist Artikel Art. 2 Abs. 1, Art. 1 Abs. 1 Grundgesetz; § 22, 33 Kunsturhebergesetz. Weitere Informationen zu dieser Regelung findest du unter **Themenpaket 3 Factsheet – Die wichtigsten gesetzlichen Regelungen.** Um das Thema zu vertiefen, bietet sich das Fallbeispiel **#partyhard - Erst fragen, dann posten!** der Methoden aus Themenpaket 3 an.

# **8. Aufgabe: Preisgabe von intimen Details vermeiden** (5 Minuten zur Suche, 5 Minuten zur Auflösung)

Überlege, welche Details so intim sind, dass diese besser nicht auf Social Media veröffentlicht werden sollten. Checke deinen Account auf Beiträge mit

intimen Details.

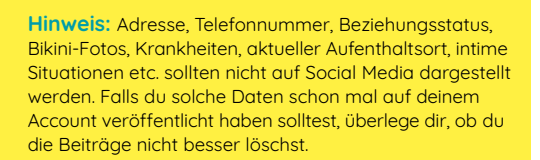

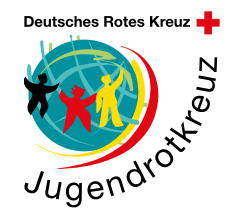

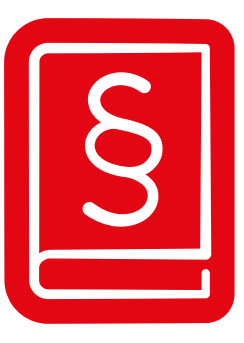

**Methode -** Social-Media-Führerschein

 **Social Media – Theorieteil**

#### **Was versteht man unter einem "Cookie"?**

- ein besonders leckerer Keks, der im Amazon-Webshop kostenfrei bestellt werden kann
- eine Datei, die auf einem Server in den USA abgespeichert wird und ausschließlich Informationen über deinen Wohnort enthält
- **eine Datei, um Nutzer\*innendaten lokal und auf einem Server mit dem Zweck zu speichern, das Surfverhalten der Nutzer\*innen zu analysieren**

**Ab wie vielen Jahren ist die Nutzung von Instagram erlaubt?**

- **• ab 13 Jahren**
- ab 16 Jahren
- ab 18 Jahren

#### **Ab wie vielen Jahren ist die Nutzung von TikTok erlaubt?**

- **ab 13 Jahren**
- ab 15 Jahren
- ab 16 Jahren

### **Welche der folgenden Apps gehört nicht zum Meta-Konzern?**

- Instagram
- WhatsApp
- **Snapchat**

#### **Welches Gesetz beschäftigt sich mit dem Recht am eigenen Bild?**

- **Kunsturhebergesetz**
- Artikel 7 Datenschutzgrundverordnung
- Jugendschutzgesetz

#### **Wann dürfen Bilder auch ohne erforderliche**  Einwilligung veröffentlicht werden?

- wenn die Person auf dem Foto besonders gut aussieht
- **wenn die Person auf dem Foto dem Bereich der Zeitgeschichte zuzuordnen ist**
- wenn die Person auf dem Foto vor einer Woche die Zustimmung für ein anderes Foto erteilt hat

#### **Wozu kann die Deaktivierung von Standort-Daten (GPS) unter anderem führen?**

- **Du bekommst keine standortgebundene Werbung mehr angezeigt**
- •Google Maps zeigt dir weiterhin deinen aktuellen Standort an
- Das Wetter wird dir weiterhin lokal angezeigt

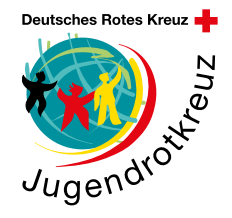

**Bei welcher Messenger-App muss keine Telefonnummer angegeben werden?**

- **Threema**
- WhatsApp
- Telegram

#### **Wie muss Werbung auf Social-Media-Kanälen gekennzeichnet werden?**

- Ein allgemeiner, einmaliger Hinweis in Form eines Feed-Beitrages in dem jeweiligen Profil ist ausreichend.
- versteckt und unleserlich im jeweiligen Beitrag
- **sichtbare Kennzeichnung der Beiträge mit den Worten**

**Methode -** Social-Media-Führerschein

 **Social Media – Theorieteil**

#### **"Werbung" oder "Anzeige"**

#### **Was ist unter Fake News vordergründig zu verstehen?**

- •die Verbreitung von beleidigenden Nachrichten
- Aufruf zur Gewalt
- **die Verbreitung von unwahren Behauptungen**

### **Wie kannst du das Risiko von bösartigen Kommentaren auf deinem Social-Media-Pro昀椀l minimieren?**

- bösartigen Kommentaren mit Hass und Hetze begegnen
- **die Kommentar-Funktion deaktivieren**
- provozierende Beiträge posten

**Wie sieht ein sicheres Passwort aus?**

- 6789
- **FhJkNOp3!**
- Haus

### **Du bekommst eine E-Mail von einem\*einer unbekannten Absender\*in mit einem Anhang.** Öffnest du den Anhang?

- •Ich bin neugierig und möchte sehen, was in dem Anhang ist
- Die persönliche Ansprache wirkt vertrauenserweckend. Da ist es kein Problem, den Anhang zu öffnen
- **Ich ö昀昀ne den Anhang nicht. Es könnte sich ein Virus darin verstecken**

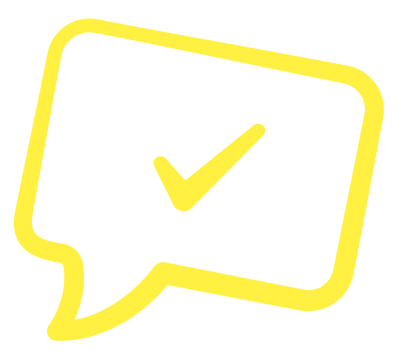

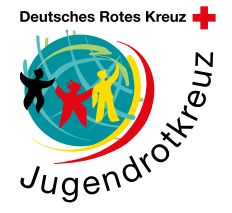

www.jrk-nordrhein.de © [@jrk\\_nordrhein](http://www.instagram.com/jrk_nordrhein) for [@jrk.nordrhein](http://www.facebook.com/jrk.nordrhein)

Themenpaket 2 | Digitale Medien zielorientiert bedienen und anwenden

**Methode -** Social-Media-Führerschein

 **Social Media – Theorieteil**

#### **Selbstbeurteilung: Deine Einschätzung ist gefragt!**

Nach Durchführung des Social-Media-Führerschein ist deine Selbsteinschätzung gefragt.

Mache für dich ganz persönlich Notizen zu den aufgeführten Fragen. Du musst diese Notizen auch niemandem zeigen. Sie sollen dein persönliches Lernerlebnis widerspiegeln.

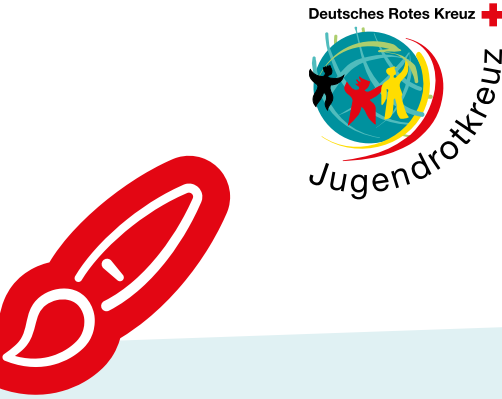

**Das habe ich gelernt: Darauf werde ich beim nächsten Mal mehr achten:**

**Das hat mir besonders gut gefallen:**

**Das hat mir weniger gut gefallen:**

**Mein Lob an mich:** 

www.jrk-nordrhein.de © [@jrk\\_nordrhein](http://www.instagram.com/jrk_nordrhein) for [@jrk.nordrhein](http://www.facebook.com/jrk.nordrhein)

Themenpaket 2 | Digitale Medien zielorientiert bedienen und anwenden

**Urkunde:** 

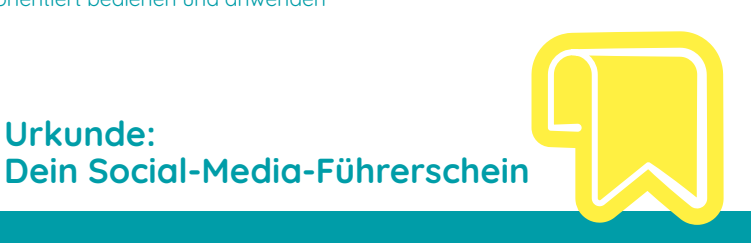

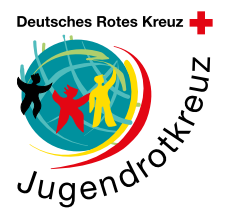

Teilnehmer\*in: Vorname, Name Geburtstag, Geburtstag, Geburtsort

#### **Kommentar Prüfer\*in**

#### **Social-Media-Praxis (Stempel) Social-Media-Theorie (Stempel)**

Es wurden folgende Fähigkeiten im Rahmen des Sozialen-Medien-Führerscheins erworben:

- kann digitale Geräte via Passwort gegen Fremdzugriff absichern
- kennt Altersgrenzen für die Nutzung bekannter Sozialen-Medien-Dienste
- hat ein Bewusstsein für Fake News und Computerviren entwickelt
- kann den Zugriff auf persönliche Daten (zum Zwecke der Werbung) einschränken
- kann Informationen auf den Sozialen-Medien nur für eine bestimmte Zielgruppe öffentlich machen
- beachtet rechtliche Rahmenbedingungen (u.a. Datenschutz)

**Stempel, Datum, Ort, Unterschrift des\*der Prüfers\*in**